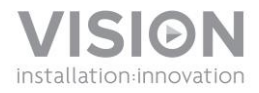

# **TECHCONNECT TC2-MATRIX BRUGERMANUAL**

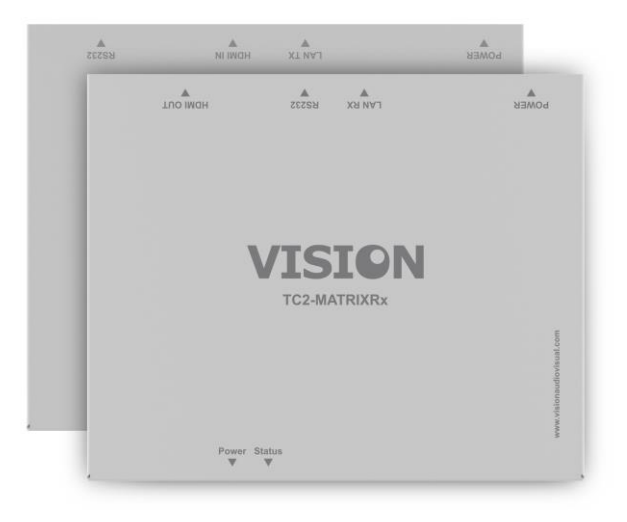

[www.visionaudiovisual.com/techconnect/tc2-matrix](http://www.visionaudiovisual.com/techconnect/tc2-matrix) 

# **KONFORMITETSERKLÆRING**

Når relevant, er Vision-produkter certificerede og overholder alle kendte lokale regulativer iht. "CB-certificering"-standarden. Vision forpligter sig til at sikre, at alle produkter opfylder alle relevante certificeringsstandarder for salg i EU og andre deltagende lande.

Produktet beskrevet i denne brugermanual opfylder standarderne RoHS (EU-direktiv 2002/95/EF) og WEEE (EU-direktiv 2002/96/EF). Dette produkt bør returneres til salgsstedet efter afsluttet produktlevetid med henblik på genanvendelse.

# **ADVARSLER**

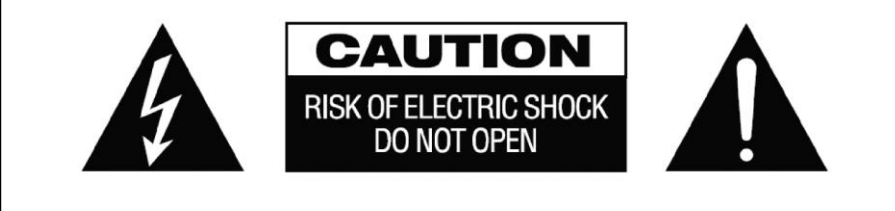

## **FORSIGTIG: RISIKO FOR ELEKTRISK STØD MÅ IKKE ÅBNES**

ADVARSEL: FOR AT REDUCERE RISIKOEN FOR ELEKTRISK STØD MÅ DÆKSLET IKKE FJERNES (ELLER BAGBEKLÆDNINGEN). DER ER INGEN DELE INDENI DER KAN VEDLIGEHOLDES AF BRUGEREN. VEDLIGEHOLDELSE SKAL UDFØRES AF KVALIFICERET SERVICEPERSONALE

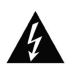

Lynet med pilehovedsymbolet indeni en ligesidet trekant, skal advare brugeren om tilstedeværelsen af ikke-isoleret "farlig spænding" inden i produktets afskærmning, som kan være tilstrækkelig stærk til at udgøre en risiko for, at personer kan få elektrisk stød.

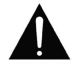

Udråbstegnet inden i en ligesidet trekant, skal advare brugeren om tilstedeværelsen af vigtige driftsrelaterede og vedligeholdelsesinstruktioner (servicering) i manualen, som følger med apparatet.

ADVARSEL: FOR AT REDUCERE RISIKOEN FOR BRAND ELLER ELEKTRISK STØD, MÅ DETTE APPARAT IKKE UDSÆTTES FOR REGN ELLER FUGT.

Alle produkter er designet og importeret ind i EU af "Vision" som fuldt ud ejes af "Azlan Logistics Ltd.", registreret i England nr. 04625566 i Lion House Pioneer Business Park Clifton Moor York YO30 4GH, Storbritannien WEEE-registrering: GD0046SY

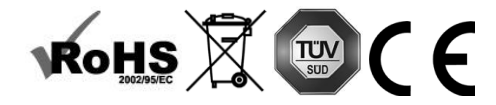

#### **OPRINDELSESERKLÆRING**

Alle Vision-produkter er fremstillet i den Kinesiske Folkerepublik.

## **ANVEND KUN ALMINDELIGE HUSHOLDNINGSSTIKKONTAKTER**

Der kan opstå brandfare, hvis enheden forbindes med en stikkontakt med højere spænding.

#### **HÅNDTER STRØMLEDNINGEN FORSIGTIGT**

Træk ikke stikket ud af stikkontakten ved at trække i ledningen; træk altid i selve stikket. Det kan beskadige ledningen, hvis du trækker i den. Hvis enheden ikke skal anvendes i et længere tidsrum, skal du koble den fra strømforsyningen. Anbring ikke møbler eller tunge genstande på ledningen, og forsøg at undgå at tabe tunge genstande på den. Der må ikke bindes knude på ledningen. Dels kan ledningen blive beskadiget, og dels kan der opstå en kortslutning, som kan udgøre en risiko for brand.

#### **INSTALLATIONSSTED**

Undgå at installere dette produkt på følgende steder:

- Våde eller fugtige steder
- Steder der er udsat for direkte sollys eller i nærheden af varmeudstyr
- Ekstremt kolde steder
- Steder der er udsat for megen vibration eller støv
- Steder med dårlig ventilation

Udsæt ikke dette produkt for vandstænk o.l. ANBRING IKKE GENSTANDE FYLDT MED VÆSKE PÅ ELLER I NÆRHEDEN AF DETTE PRODUKT!

#### **SÅDAN FLYTTES ENHEDEN**

Inden du flytter enheden, skal du trække stikket ud af stikkontakten og frakoble kabler der er koblet til andre enheder.

#### **ADVARSELSTEGN**

Hvis du opfatter en underlig lugt eller røg, skal du med samme slukke for produktet og koble strømmen fra. Kontakt din genforhandler eller Vision.

#### **EMBALLAGE**

Gem al emballage. Dette er nødvendigt, hvis enheden skal forsendes i forbindelse med reparationer.

HVIS DEN ORIGINALE EMBALLAGE IKKE ANVENDES TIL AT RETURNERE ENHEDEN TIL SERVICECENTRET, DÆKKET SKADER OPSTÅET VED TRANSPORTEN IKKE AF GARANTIEN.

#### **OVERBLIK**

Dette produkt konverterer HDMI-signalet til et lokalt ethernet-signal og tillader, at signalet føres igennem et normalt LAN-netværk.

# **SENDER**

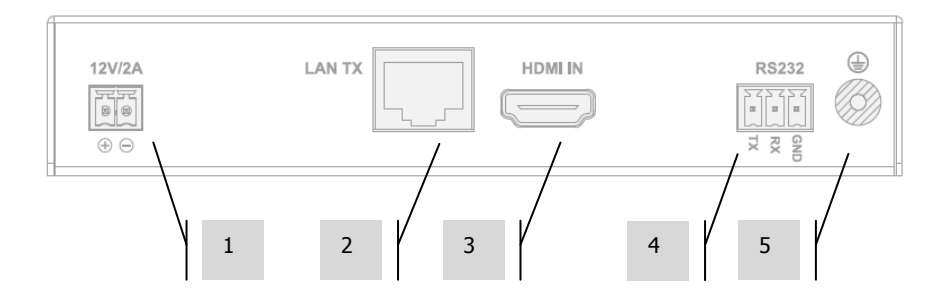

- 1. 12V 2A Strømindgang (bemærk enheden kan også forsynes med strøm via Ethernet (POE).
- 2. CAT5e/6 Udgang
- 3. HDMI-indgang
- 4. RS-232 phoenix klemliste
- 5. Jordforbindelseskrue (ved overskydende statisk elektricitet)

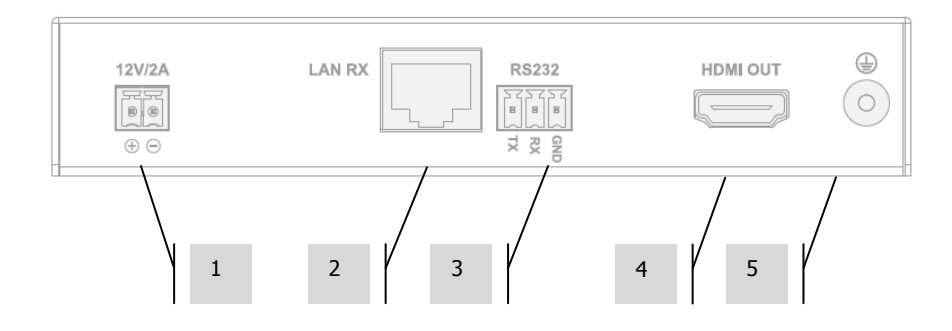

# **MODTAGER**

- 1. 12V 2A Strømindgang (bemærk enheden kan også forsynes med strøm via Ethernet (POE).
- 2. CAT5e/6-indgang
- 3. RS-232 phoenix klemliste
- 4. HDMI-udgang
- 5. Jordforbindelseskrue (ved overskydende statisk elektricitet)

# **STATUSLAMPER FOR ENHED**

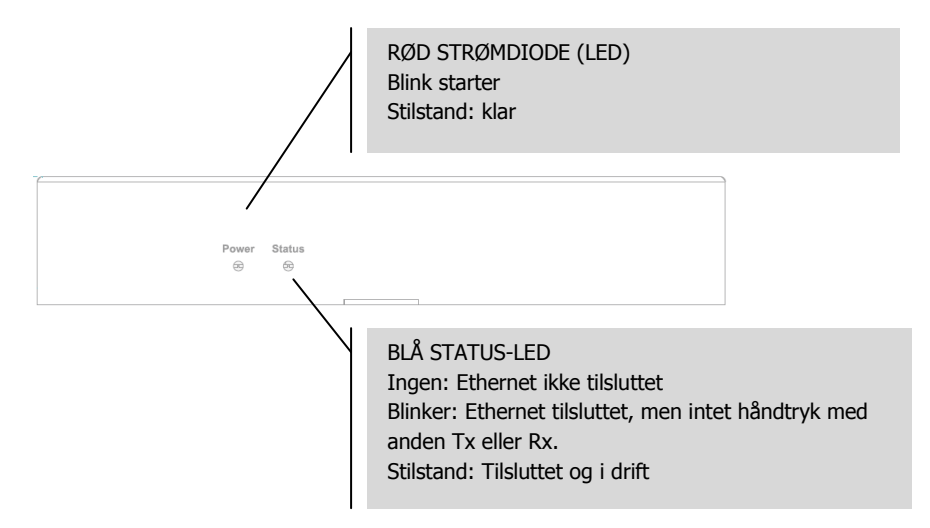

## **INSTALLATION**

- 1. SLUT HARDWARE TIL NETVÆRK. Slut alle sendere og modtagere til et netværk
- 2. DOWNLOAD OPSÆTNINGSSOFTwARE Download konfigurationssoftware fra www.visionaudiovisual.com/techconnect/tc2-matrix
- 3. KØR SOFTWARE Pak ud, og dobbeltlklik på filen **HDMIoverIP.exe**. Denne applikation skal ikke installeres.

BEMÆRK: OS skal være Windows XP eller senere udgave. Den er ikke kompatibel med Mac.

4. SØG EFTER ENHEDER Klik på **Search (Søg)** i området **Devices (Enheder)**.

BEMÆRK: Hvis der foretages ændring af programmerede enheder, skal der sættes afkrydsning i feltet **Restore** (Gendan), før der foretages søgning, så den tidligere konfiguration kan gendannes automatisk.

Hvis du glemmer at gøre det, skal enhederne slettes fra listen, hvorefter der foretages en ny søgning med afkrydsning i Restore (Gendan).

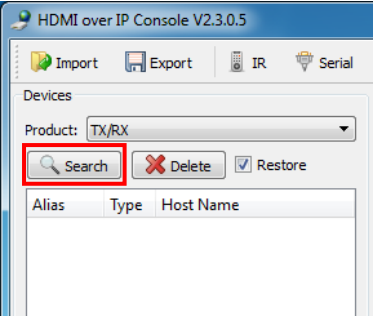

Første gang, du trykker på søg, vises sikkerhedsadvarslen**Windows Security Alert** muligvis. Marker begge afkrydsningsfelter i dialogboksen, og klik på **Allow access** (Tillad adgang).

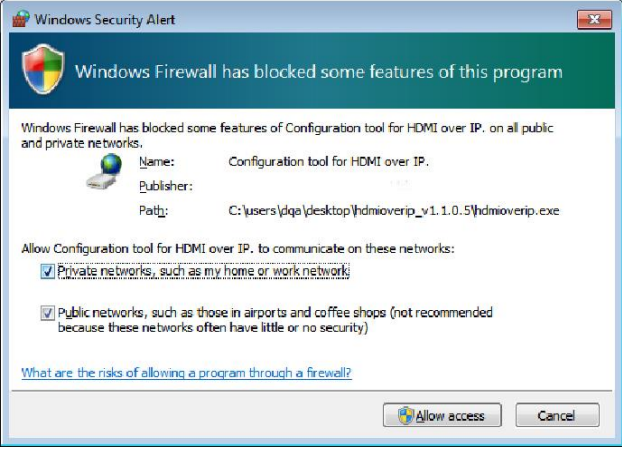

# **GENNEMFØRT**

Når færdigt godkendte enheder vises på enhedslisten.

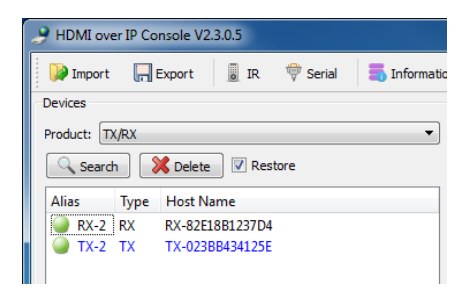

## **FORFEJLET**

Enhederne tildeles IP-adresser i Auto-IP-tilstand som standard. Deres IP-adresse er **169.254.x.x**, og subnetmasken er **255.255.0.0**. Hvis der ikke findes nogen subnetmaske, skal computeren befinder sig på den samme netværksadresse og subnetmaske.

Sådan skiftes IP-adressen:

a. Control Panel > Network and Internet > Network and Sharing Centre > Change Adaptor Settings. (Kontrolpanel > Netværk og internet > Netværk og delecenter > Skift adapterindstillinger).

Du kan også højreklikke på Internet-ikonet på den nederste proceslinje for at gå til Netværks- og delecentret.

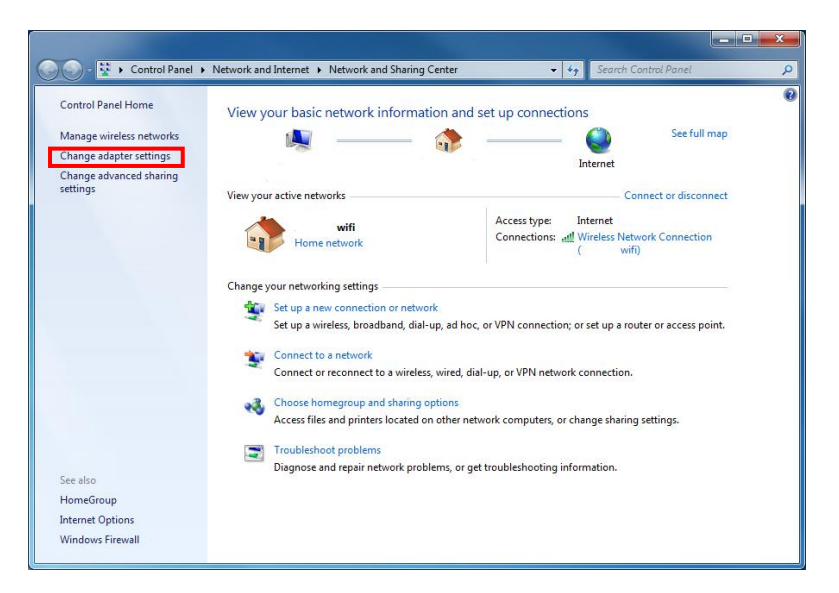

- b. Højreklik på den aktive forbindelse i det nye vindue, og vælg Properties (Egenskaber).
- c. Klik på **Internet Protocol Version (TCP/IPv4)** , og vælg Properties (egenskaber).

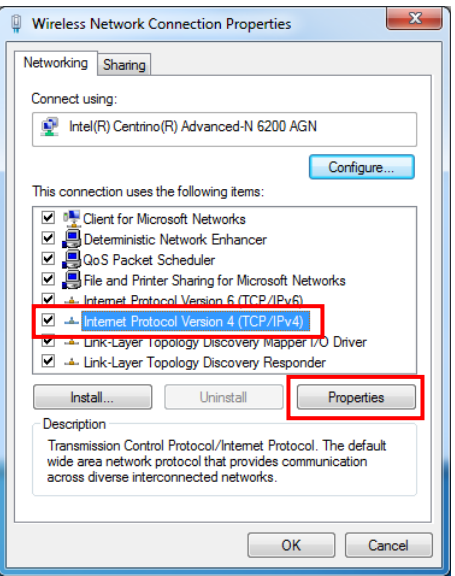

d. Indtast korrekt IP og subnetoplysninger, som vist nedenfor, og vælg OK.

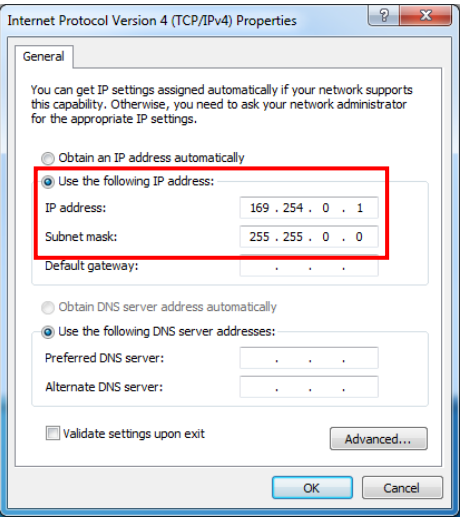

5. ENHEDSPARAMETRE Højreklik på en enhed på enhedslisten for at ændre indstillingerne for denne enhed.

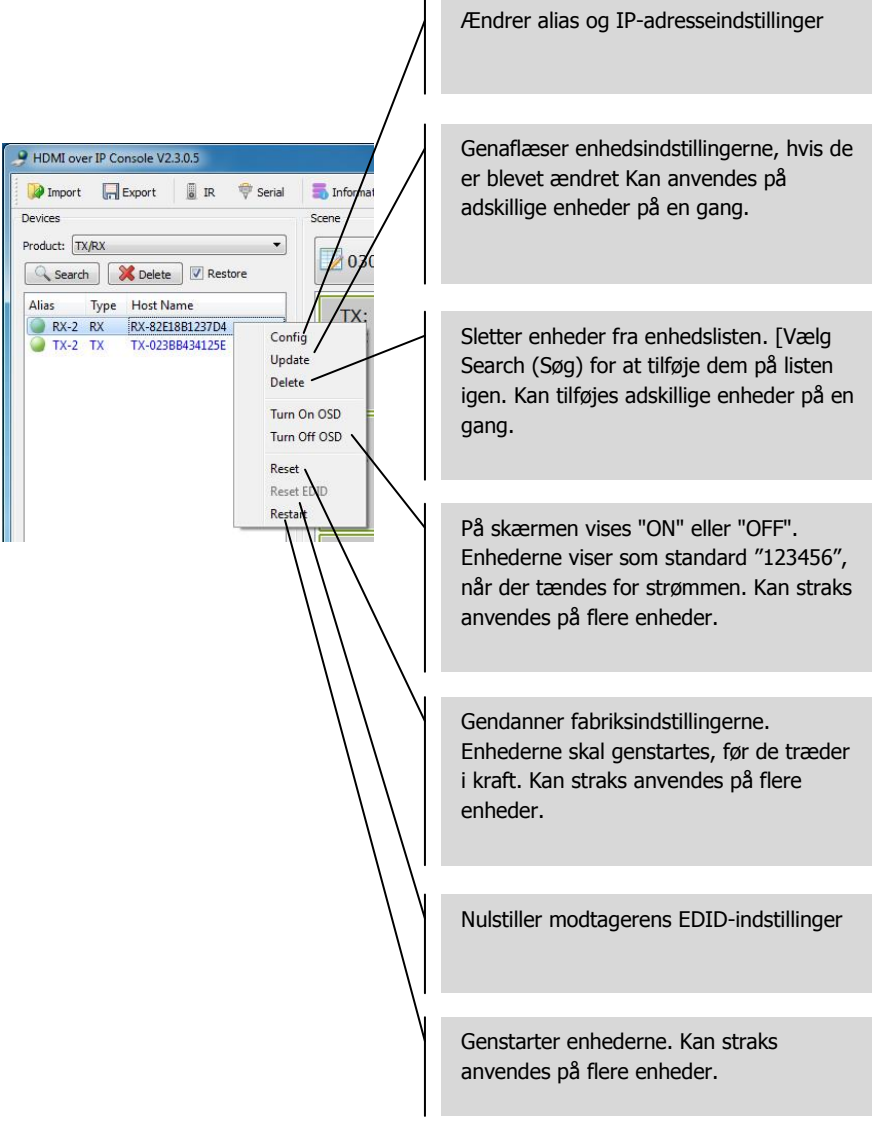

6. ENHEDSINDSTILLINGER Hvis Config vælges i det foregående, åbnes en dialogboks:

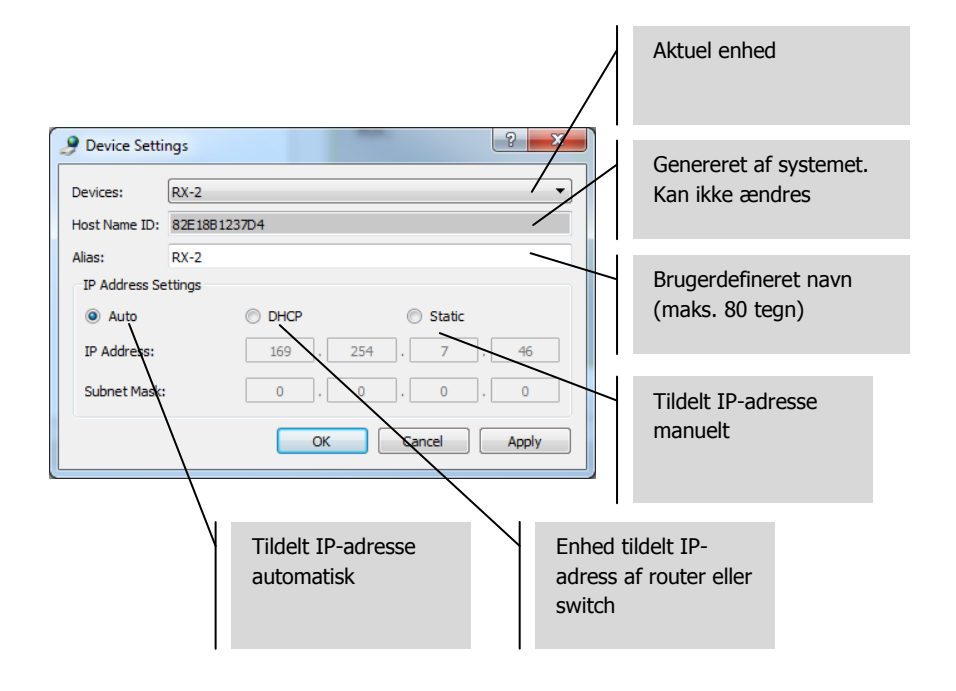

NOTE 1: Med OK anvendes indstillingerne, og dialogboksen lukkes.

NOTE 2: Hvis du ændrer IP-adressens indstillinger, skal enheden genstartes, når ændringerne er foretaget, og der søges efter enheden igen.

7. SCENEOVERSIGT Vinduet Scene er stedet, hvor matrixen sættes op Hver boks ("celle") repræsenterer en modtager.

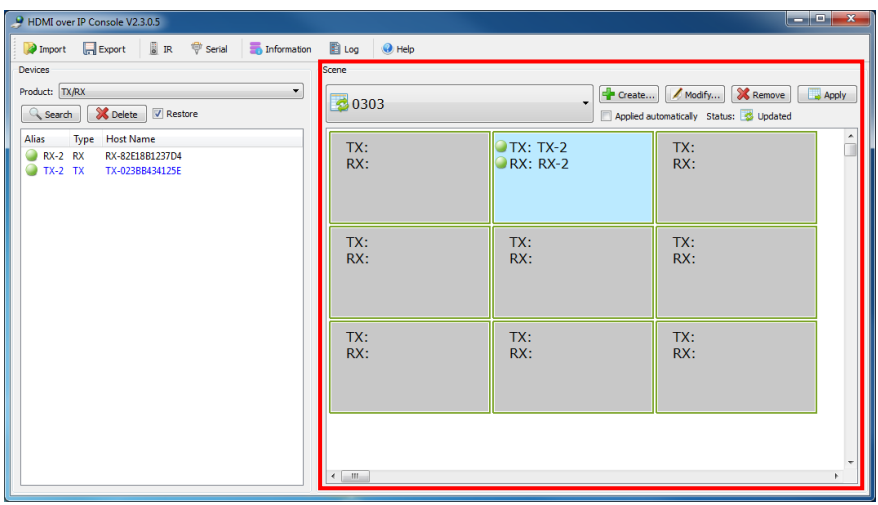

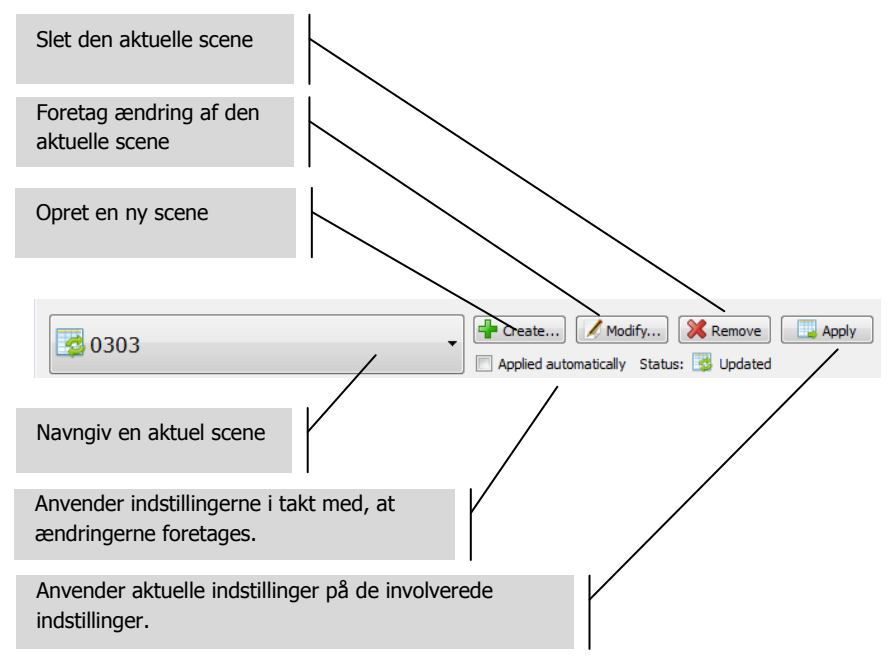

### Statusindikator:

- a. Scenen gendannes fra enhederne.
- b. Sceneindstillingerne er i gang
- c. **Solution Sceneindstillingerne anvendes med godt resultat**
- d. Sceneindstillingerne blev ikke anvendt
- 8. CREATING OR MODIFYING SCENE (OPRETTE ELLER ÆNDRE EN SCENE) Denne dialogboks lader dig indstille et navn (maks. 80 tegn) og skifte cellerne for en scene:

![](_page_13_Picture_50.jpeg)

9. SCENECELLER Hver celle kan reagere på en modtager, f.eks. skal der bruges 10 modtagere til 10 celler Højreklik for at tildele enheder til hver celle:

![](_page_14_Picture_33.jpeg)

Eller træk fra enhedslisten:

![](_page_14_Picture_34.jpeg)

15

10. ANVENDELSE TIL VIDEOVÆGGE Vælg **Select All**(Vælg alle) i ovennævnte menu, og vælg derefter **Combine** (Kombiner) for at bruge på videovægge. Denne dialogboks åbnes.

![](_page_15_Figure_1.jpeg)

- a. Navngiv videovæggen
- b. Juster drejeringen og spaltekorrektionen
- c. Vælg OK

Disse indstillinger og avancerede indstillinger kan åbnes senere ved at vælge **Video Wall Properties**(Egenskaber for videovæg).

![](_page_15_Picture_6.jpeg)

**Split** annullerer videovæggen

11. KONFIGURATIONSFILER Når softwaren lukkes, gemmes en opdateret konfigurationsfil **default.hoi** på computeren.

klik på **Export** i softwaren for at gemme konfigurationsfilen på en anden computer. **Import** giver dig mulighed for at bruge denne konfigurationsfil på en anden computer.

![](_page_16_Picture_64.jpeg)

12. INFORMATIONS- OG LOGVINDUER Informations- og logvinduerne viser yderligere oplysninger om fejlfinding.

![](_page_16_Picture_65.jpeg)

13. SERIEL Du kan sende en adhoc RS-232 kontrolkommando til en tilsluttet kilde eller vise enheden. Du kan f.eks. bruge den til at slukke for en ikke tilgængelig fladskærm.

![](_page_17_Picture_23.jpeg)

BEMÆRK: IR er ikke understøttet af Techconnect-matrixen.

18

#### **SPECIFIKATIONER**

PRODUKTETS MÅL: 141 x 115 x 26 mm (længde x bredde x højde) PRODUKTVÆGT: 440g KONSTRUKTIONSMATERIALE: Metal FARVE: Hvid TEKNISKE OPLYSNINGER: Input-videosignal: 0,5-1,0 Volt p-p Input DDC Signal: 5 volt p-p (TTL) Maks. understøttet videoformat: 1920x1200 / 1080 p Video-output: HDMI 1,3,med HDCP Lydudgang: Kun stereo Driftstemperaturområde: -5 til +35 °C Driftsluftfugtighedsområde: 5 til 90 % relativ luftfugtighed (ingen kondensation) Strømforbrug: 5 watt Maksimal afstand (hvis tilsluttet direkte sideordnet): 100 m KONNEKTIVITET: 1 x HDMI (type A) 1 x RS-232 (3-ports phoenix) 1 x Ethernet (RJ45) 1 x jævnstrøm (2-ports phoenix) 1 x jord (til tilfælde med overdrevet statisk udledning) STRØMFORSYNING: 100-240 V 50/60 Hz AC 12 volt / 2 amp Transformer integreret i stikket. Inkl. udskiftelige stik: UK/EU/USA/AU. DC-kablets længde: 1,8m. Transformerens mål: 81 x 52 x 38mm OVERHOLDER: RoHS, WEEE, CE/EMC

#### **MEDFØLGENDE TILBEHØR**

Monteringsører

19

# **GARANTI**

Dette produkt leveres med en 2-års returgaranti, gældende fra købsdatoen. Denne garanti kan kun anvendes af den oprindelige køber og kan ikke overføres. For at undgå tvist og tvivlsspørgsmål, vil disse oplysninger blive indhentet af den nationale forhandler på salgsstedet. Hvis produktet er i stykker allerede ved leveringen, har du 21 dage fra købsdatoen til at informere den nationale forhandler om dette via din AV-genforhandler. Producentens og dets udvalgte servicevirksomheden har et erstatningsansvar der er begrænset til reparationsomkostninger og/eller udskiftning af den fejlbehæftede enhed, med undtagelse af dødsfald eller personskade (EU85/374/EØF). Denne garanti har følgende dækning:

• Fejl på komponenter, herunder strømforsyning.

• Beskadigelse når produktet første gang tages ud af emballagen, hvis der indberettes indenfor 24 timer fra købstidspunktet.

Hvis du føler at der er et problem med dette produkt, skal du kontakte den AV-genforhandler, som solgte dig produktet. Den oprindelige køber er ansvarlig for at sende produktet til producentens servicecenter i forbindelse med reparation.

Vi gør vores bedste for at sende reparerede enheder tilbage indenfor 5 arbejdsdage. Hvis dette ikke er muligt, sender vi enheden tilbage så snart som det er praktisk muligt. I tråd med sine WEEE-forpligtelser, vil producenten forsøge at udskifte den fejlbehæftede del i produktet i stedet for hele enheden. Denne garanti dækker ikke produktet imod skader der er opstået som følge af misbrug, forkert anvendelse, eller ukorrekt installation, ustabil eller fejlbehæftet strømforsyning, hvilket kan forekomme, hvis man ignorerer retningslinjerne der er nedfældet i denne manual.

JURIDISK ANSVARSFRASKRIVELSE: Da vi fortsat forsøger at forbedre vores produkter, kan ovenstående oplysninger ændres uden varsel. Denne brugermanual trykkes uden nogen form for garanti, and enhver forbedring eller ændring til Brugermanualen der må være påkrævet på grund af typografiske fejl, faktuelle unøjagtigheder, eller forbedring til programmer og/eller udstyr, kan foretages til enhver tid uden forudgående varsel. Sådanne ændringer vil blive tilføjet nye versioner af Brugermanualen.